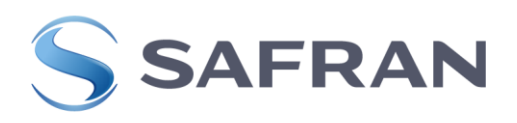

# Monitoring System Guide

SYSTEM DESCRIPTION AND INSTALLATION GUIDE

### 1. Introduction

The Safran Spain Monitoring System is a set of software and tools which is distributed with the main objective of providing knowledge about the timing network. It is installed externally and queries the deployed systems to know the state of the network.

This document describes the system architecture and the instructions for the system installation. The deployment steps, including the dependencies installation, will be shown. Different commands and services will be explained, so the user can manage the tool on his own.

# 2. Monitoring System Solution

The monitoring suite is a set of three containers that run the services. They communicate with each other to read and write data in InfluxDB. The containers will run on the same server.

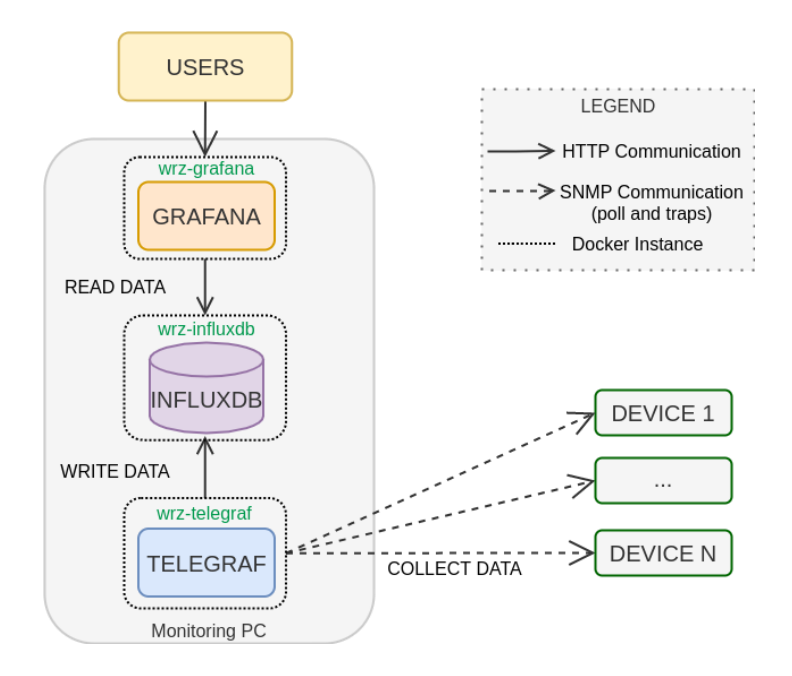

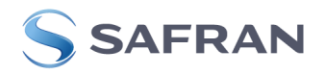

## 3. Deployment steps

This section shows how to install and configure the monitoring suite. The 3.3 subsection includes a step-by-step explanation. After the tool installation, as will be shown below, some actions will be necessary to be applied in Grafana to visualize all the provided functionalities.

#### 3.1. Requirements

First, install the tools list below in the server:

- Docker and Docker Compose
- Python v3.7 or later and pip

#### 3.2. Directory structure

The tar file received with this document includes the following content:

- config.yml
- docker-compose.yml
- Data source and dashboard templates
- Templates to schedule tasks in InfluxDB
- Mibs files
- README.md
- Telegraf configuration files
- Python module wrz\_mon
- wrz\_monitoring.py

#### 3.3. Install Monitoring System

As shown in the previous section, the installation file includes a Python script for easy deployment and configuration.

To run the Python file, first, extract the content of the tar file by using the following command:

#### sudo tar -xf wrz\_monitoring.tar.gz

It is recommended to edit the **config.yml** file before performing the next action (before the installation). See section 4 to understand how this file should be modified. If the specific network configuration is applied at this point it will not be necessary to perform a configuration update after the installation.

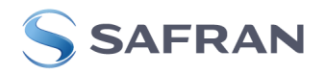

Then, execute the following command to perform the installation. The installation script (wrz\_monitoring.py) modifies the administrator account in Influx and Grafana services. It sets the user and password provided as input.

#### sudo ./wrz\_monitoring.py up-services --username USER --password PASS

A correct installation should print the following logs:

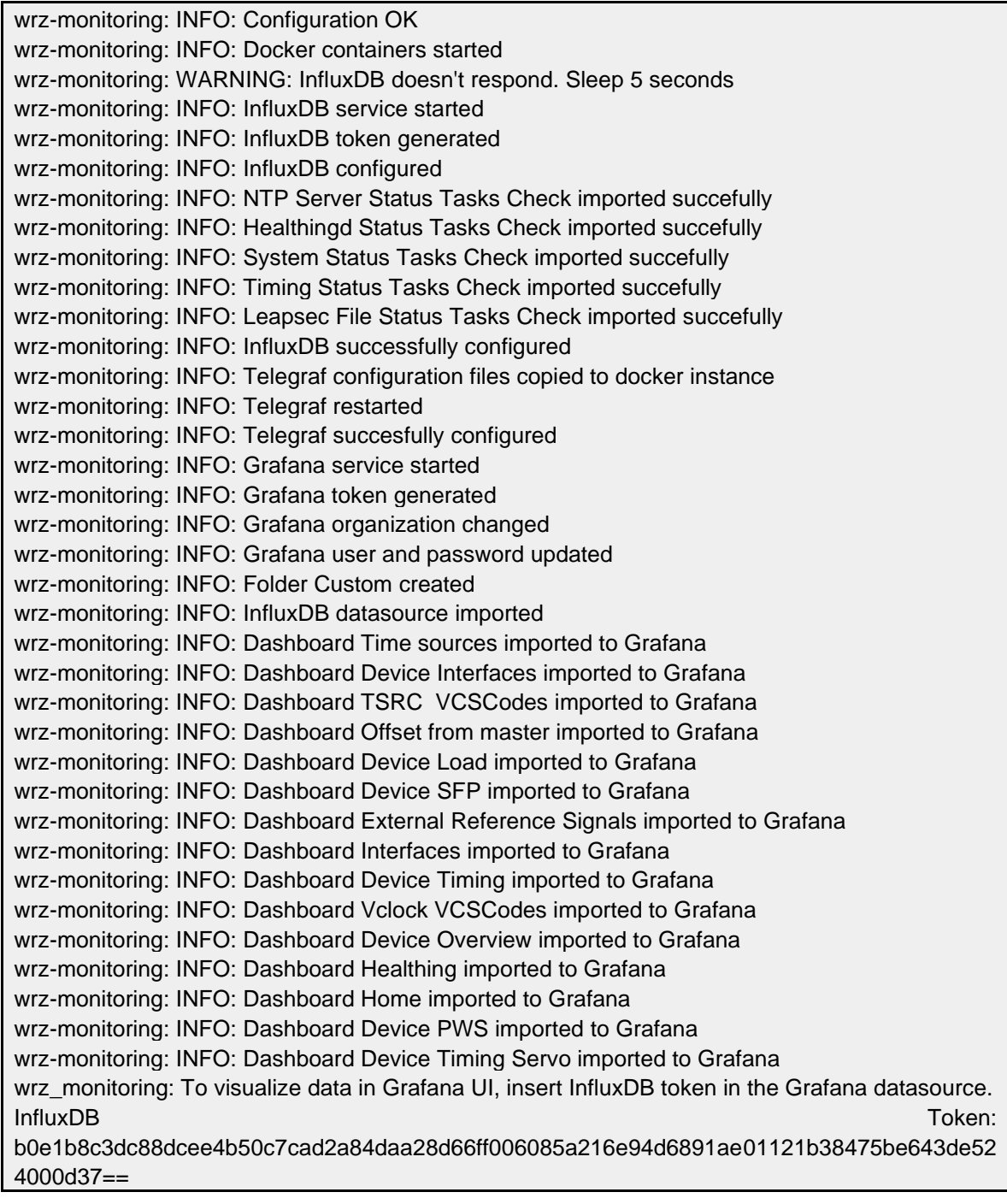

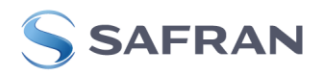

To conclude the installation, access Grafana web interfaces, set the InfluxDB token in Grafana, change the Grafana Home page, and draw the network topology. The following subsections explain the full procedure.

#### 3.3.1. Login to Grafana

Grafana runs on port 3000. For this reason, it is possible to access through the web performing a localhost connection.

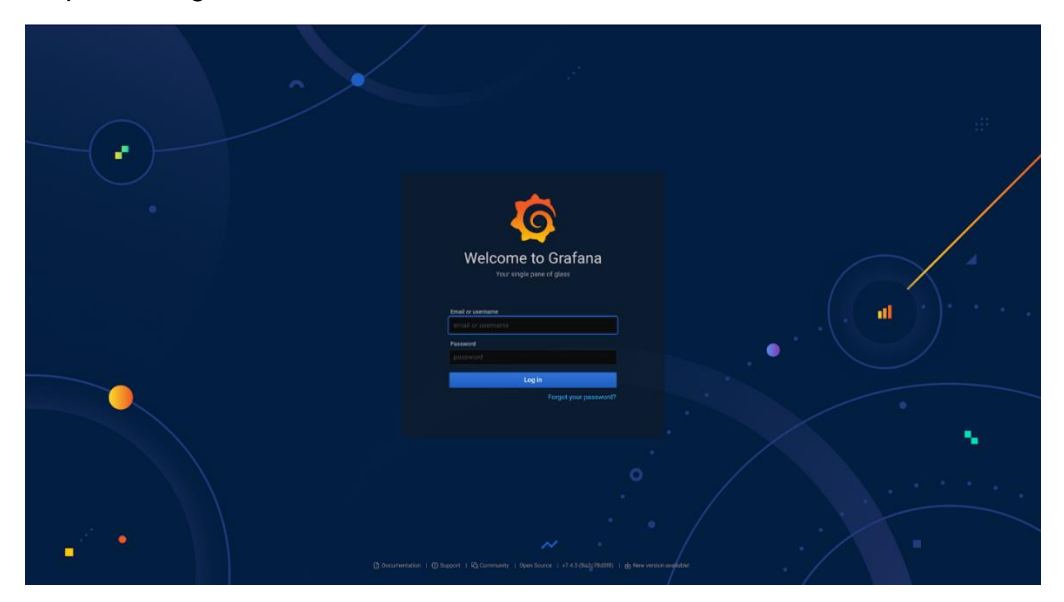

#### 3.3.2. Set InfluxDB token in Grafana

Click in **Configuration > Data Sources.** This tab list all Data Sources configured.

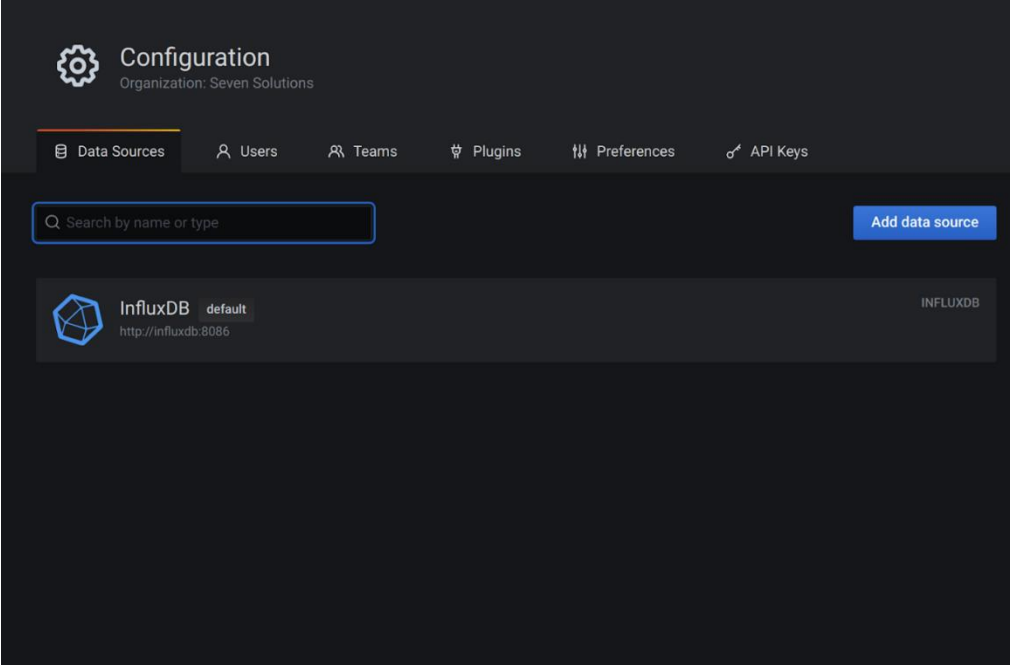

**ELECTRONICS & DEFENSE** 

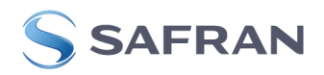

Press in the InfluxDB data source and set the token in its configuration. Then, press the **save & test** button. The correct configuration shows the following message:

 $\checkmark$  3 buckets found

To change the Grafana home page, go to **Dashboard > Manage** tab, which shows all dashboard defined:

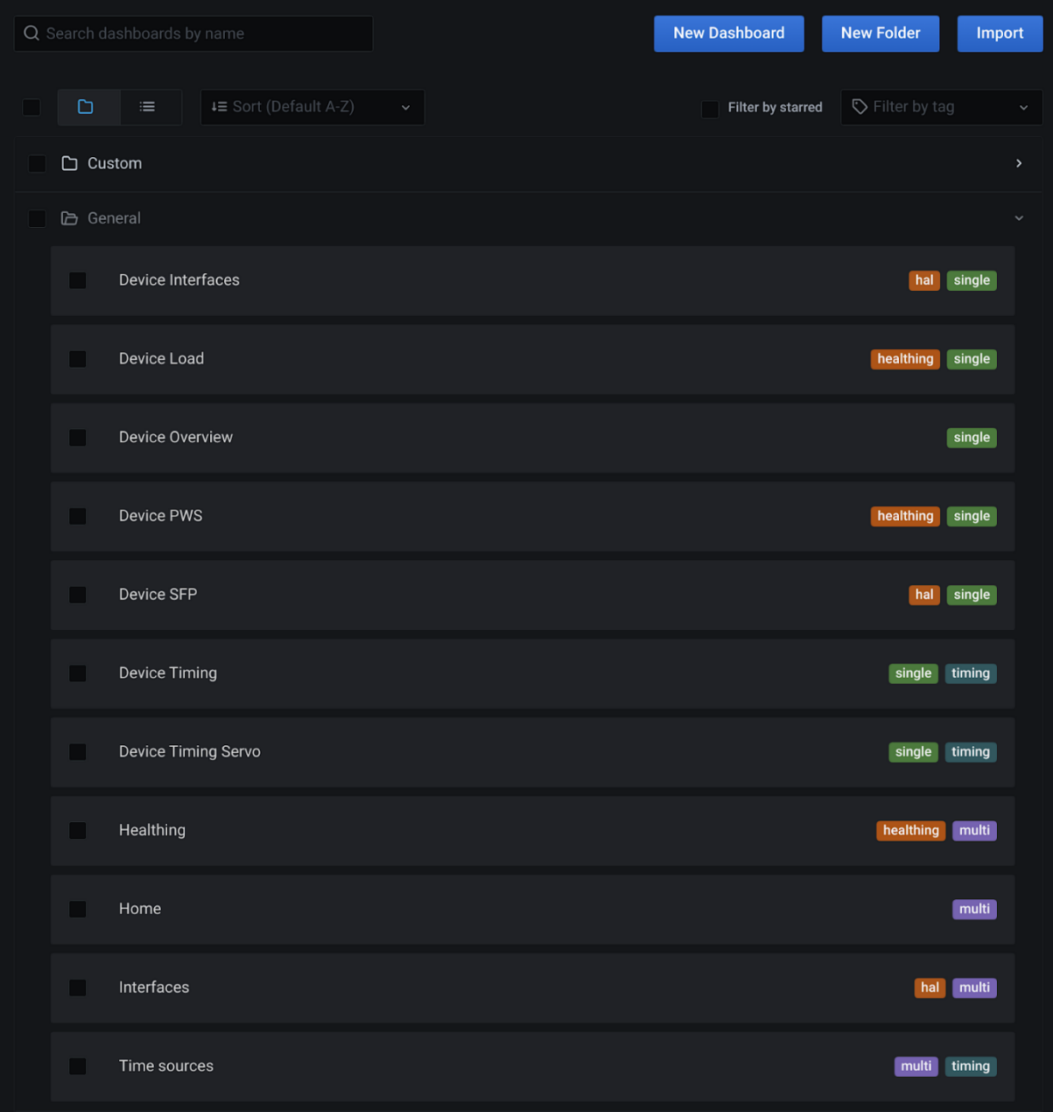

Click on dashboard **Home** and press the start button to mark it as favorite:

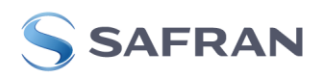

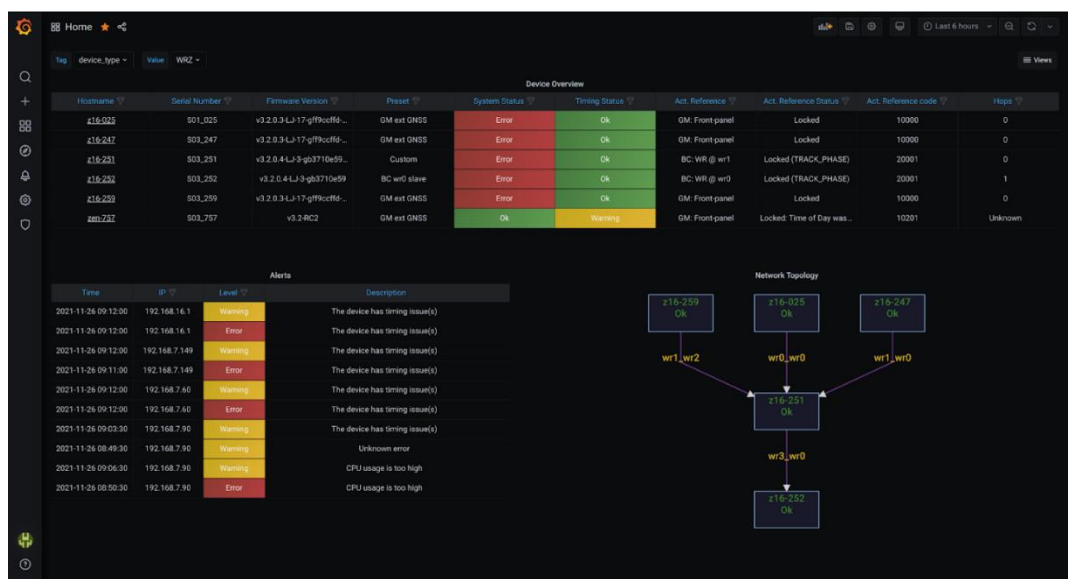

Set the Home dashboard as the default home page in the **Configuration > Preferences** tab.

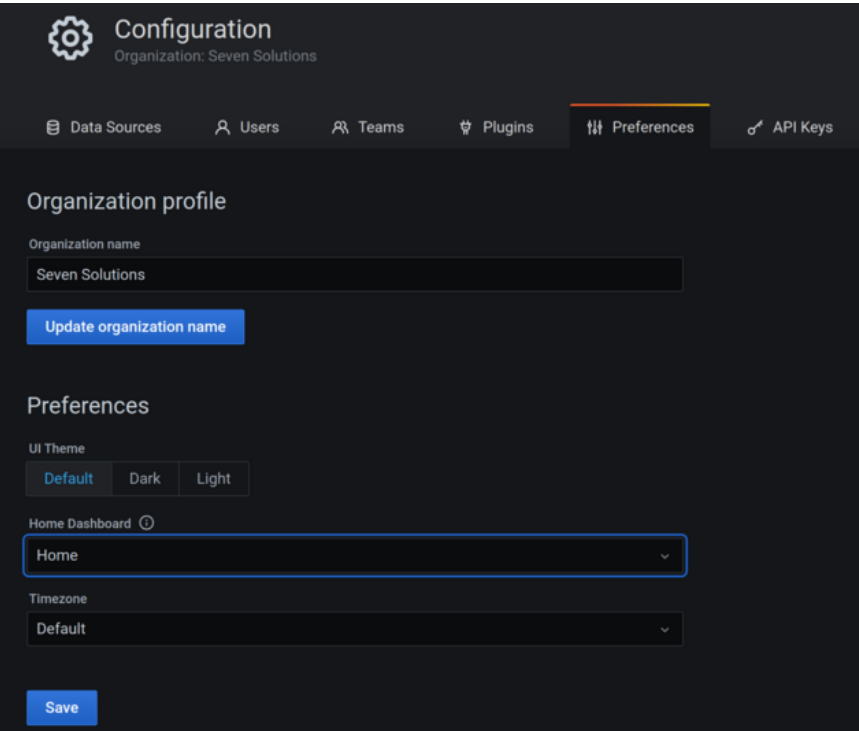

To draw the topology, go through the **Network Topology** tab (in the Home dashboard) and click on the **Edit** option. On the right page side, include the mermaid syntaxis of the specific topology in the e **Diagram definition** section

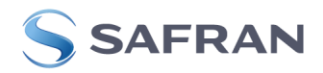

# 4. Configuration file

Before deploying the system services, the devices to monitor must be added to the configuration file. Open **config.yml** file and add the devices in the agent's section as shown below:

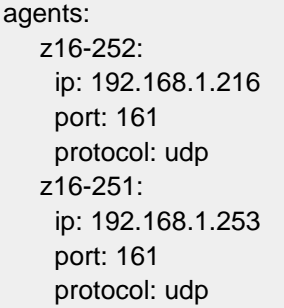

In case the configuration file needs to be modified after the tool installation, save the changes in the **config.yml** file and run the following command:

sudo ./wrz\_monitoring.py update --username USER --password PASS

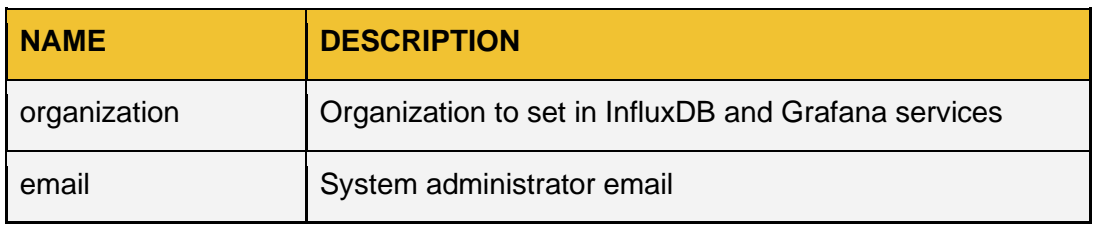

#### 4.1. Configuration options

#### 4.2. Device configuration

This section divides the configuration by SNMP information (version, password, user, OIDs, etc). By default, there are three groups of devices: 7s, wrs, and ptpd. All groups must have the following configuration options:

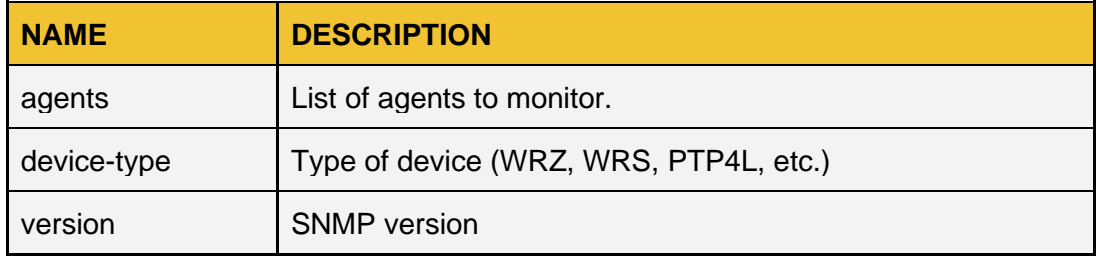

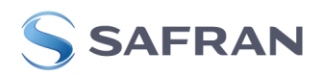

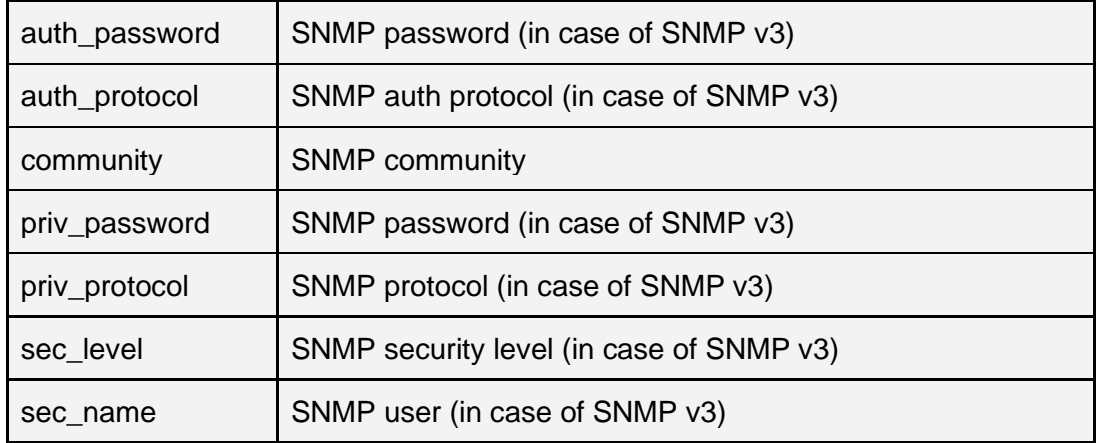

## 5. Deployment script (wrz\_monitoring.py)

This section explains the different functionalities that the deployment script offers to the user. The *up-services* and the *update* commands have been shown before in sections 3.3 and 4. The following tables describe the different commands and options for the deployment procedure.

The *wrz\_monitoring.py* script automates the deployment and management procedures. To run this script, docker, docker-compose, Python 3.7 or later, and the python modules *jsonschema* and *toml* must be installed.

*wrz\_monitoring.py* has the following functions:

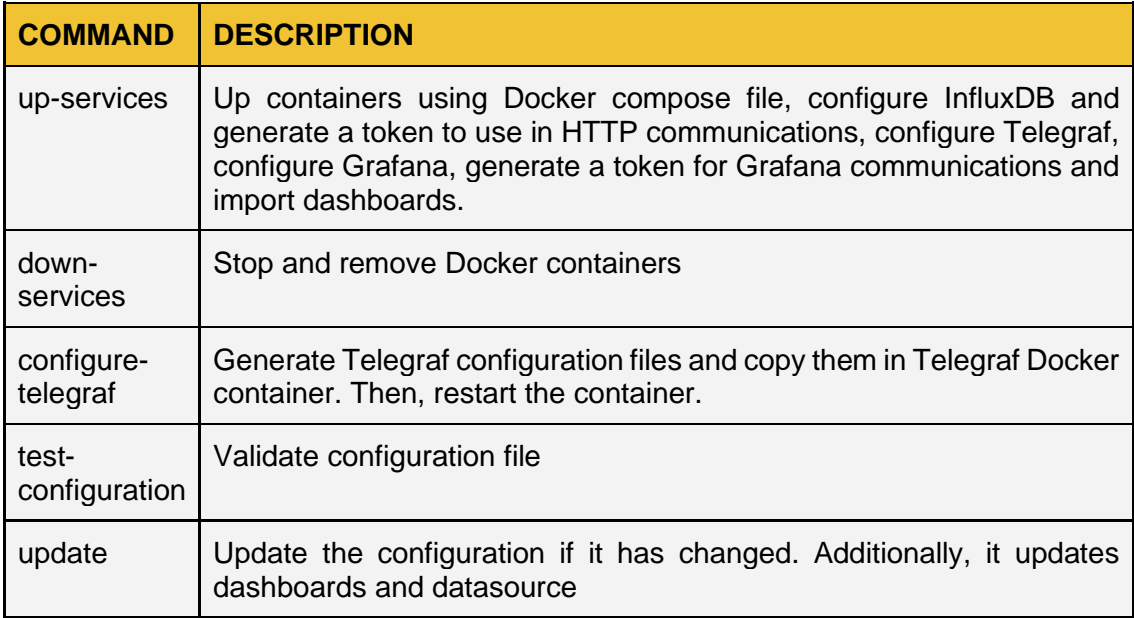

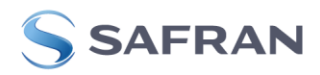

Additionally, *wrz\_monitoring.py* has the following options:

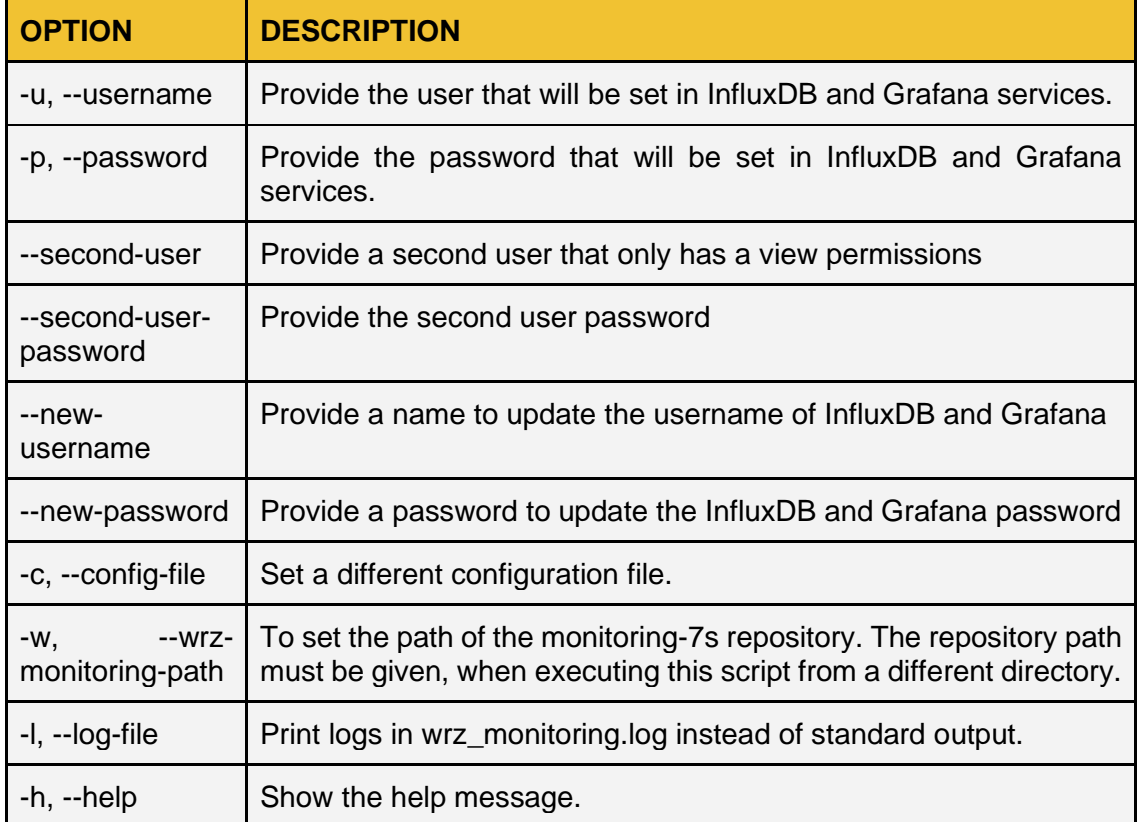